## **Disclaimer**

- If possible, use Internet Explorer or Mozilla Firefox as your web browser.
- Before you can purchase an LPI policy online you must already have an Identification Number and Subscription. If you do not have an Identification Number or Subscription for the LPI products the application forms are located on the LPI.ca website under "Apply Now - Forms."
- Purchases must be completed and submitted within purchase hours. Purchase hours are between 2:00pm 11:00pm MT on Tuesday, Wednesday, and Thursday's. For a complete summary of purchase days and times please refer to the Calendar of Insurance located on the LPI.ca wesbite.

## **Instructions:**

- 1. Go to www.lpi.ca
- 2. Click on Login button located in the top right hand corner. Do not use a favorite in order to access this web page
- 3. Click on the Login button located near bottom of the page
- 4. Enter your username and password
- 5. Select the appropriate subscription in the drop down menu
- 6. Click on "Purchase" tab
- 7. Click "Start Purchase" button
- 8. Click on "I agree" button once you have reviewed the Terms and Conditions
- 9. Working from left to right, select option
	- a. Calf and Feeder Alberta or SaskMan
	- b. Fed Price
	- c. Hog Alberta or Saskatchewan or Manitoba
- 10. Date is automatically set you can only purchase on current day tables
- 11. Click on View Table or use drop downs in order to populate Insurable Period and Insured Index
- 12. Premium per CWT will prepopulate
- 13. Type in Insured Weight in CWT (# of animals X expected sale weight at end of policy (lbs) / 100 = Insured Weight in CWT)
- 14. Click into Lot ID box for Policy Premium to populate
- 15. Type any notes you want to include in Lot ID box
- 16. Review purchase details
- 17. Click Add button
- 18. Policy information will drop down, click Next button
- 19. Click Submit for Purchase
- 20. Choose payment option, either On Account (pay later within 15 days before interest is applied) or pay now with your Credit Card
- 21. Statement of Coverage and Premium will automatically come up for you to print or save a digital copy
	- a. If the statement does not populate your web browser is likely enabling pop-ups or the purchase process is not complete

For additional assistance please contact your local LPI office or the WLPIP Client Service Centre by phone at 1.844.782.5747 or email info@lpi.ca.

LPI Client Service Centre Hours of Operation: 8:15 A.M to 4:30 P.M. MT

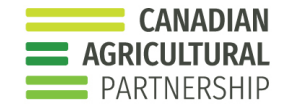

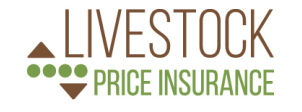

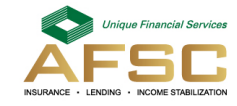

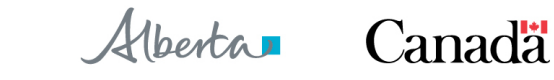

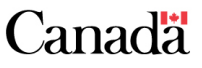